## 7 défis capitaux

Comment rentrer ses résultats ?

- 1- S'inscrire sur le site<https://c7dc.ffaviron.fr/>
	- 1- Notifier son adresse mail, nom, prénom, date de naissance, n° de licence et de créer un mot de passe. Attention une adresse mail par personne.
	- 2- Aller dans saisir des résultats

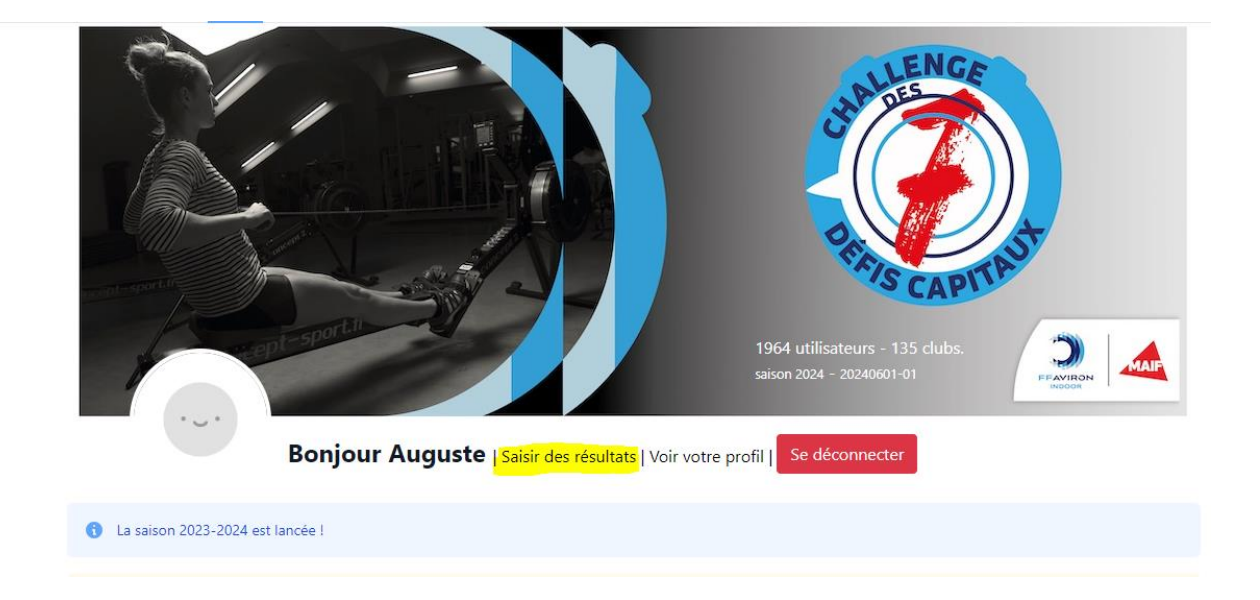

- Défi 1 AVARICE  $100 \text{ m}$  $1 \text{ min}$  $500 m$  $\overline{22}$  $273$  $\mathfrak{t}$  $\pm$  58  $\bar{\mathbf{5}}$ l,  $\overline{\phantom{a}}$ ss.d mm:ss.d Défi 2 - PARESSE  $1000 m$  $4 \text{ min}$  $2000 m$ mm:ss.c mmiss.d Défi 3 - COLÈRE  $5000 m$  $30 \text{ min}$  $10000 \text{ m}$ hh:mm:ss.c hh:mm:ss.c Défi 4 - ENVIE  $60 \text{ min}$ 21097 m 42195 m  $\mathsf{m}$ F, hh:mm:ss.d hh:mm:ss.d
- 3- Mettre vos résultats selon les défis

## 4- Mettre à jour mes résultats en bas de page

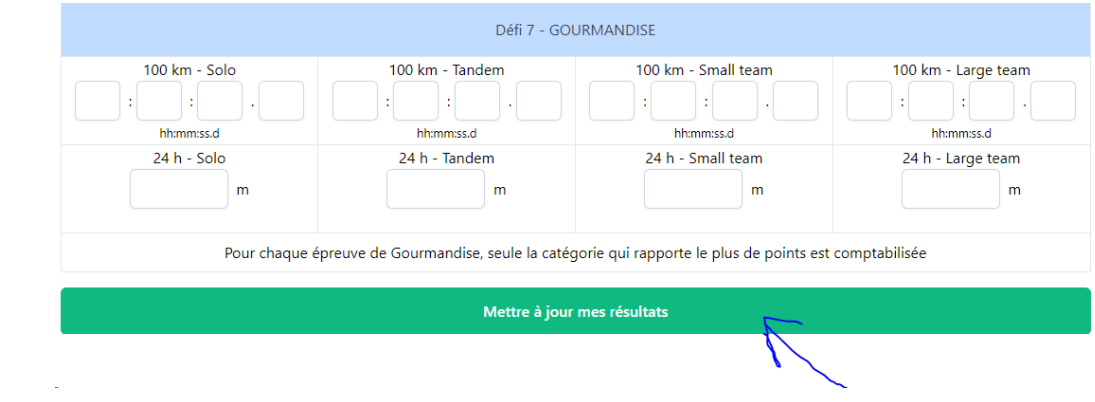